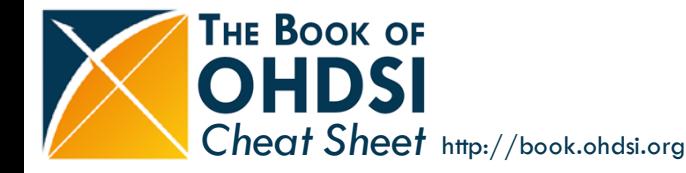

#### **Rmarkdown syntax Tables**

Plain text End a line with two spaces to start a new paragraph. \*italics\* and \*\*bold\*\* `verbatim code` sub/superscript^2^~2~ ~~strikethrough~~ escaped: $\langle \cdot | \cdot \rangle$ endash: --, emdash: --equation:  $SA = \pi^{*r^{2}}$ 

> block quote

# Header1

## Header 2

### Header 3

\* unordered list  $+$  sub-item 1 + sub-item 2 - sub-sub-item 1

\* item 2

```
Continued (indent 4 spaces)
```

```
1. ordered list
2. item 2
```
i) sub-item 1 A. sub-sub-item 1

Term 1

: Definition 1

A footnote [^1]

[^1]: Here is the footnote.

Plain text End a line with two spaces to start a new paragraph. *italics* and **bold** verbatim code  $sub/superscript<sup>2</sup>$ strikethrough escaped:  $* \setminus$ endash: - emdash: equation:  $A = \pi * r^2$ 

block quote

# Header1

Header 2

# Header 3

• unordered list

- o sub-item 1
- o sub-item 2 sub-sub-item 1

 $\bullet$  item 2

Continued (indent 4 spaces) 1. ordered list 2. item 2 i. sub-item 1 A. sub-sub-item 1 Term 1 Definition 1 A footnote  $1$ 

1. Here is the footnote. $\leftrightarrow$ 

#### **Referring to things in the book**

See Table \@ref(tab: conceptTable) for a table. See Figure \@ref(fig:coolFigure) for more. Refer to Chapter \@ref(Cohorts) for details.

```
Table: (\#tab:conceptTable) A table with two 
concepts.
```

```
| Concept ID | Name | 
| ---------- | ---- | 
| 8532 | FEMALE| 
| 8507 | MALE|
```
The number of hyphens in the second row determines how wide the table is. The relationship between number of hyphens and table width is not documented, but 10 hyphens translatesinto approximately 10-20% width.

## **Figures**

Add figure files to a subfolder of the images folder. The subfolder should have the same name as the chapter Rmd file. Keep filename extensions in lower case, so 'figure.png', not 'figure.PNG'.

```
```{r coolFigure, fig.cap='A cool 
figure',echo=FALSE, out.width='100%', 
fig.align='center'} 
knitr::include_graphics("images/Intro/coolFigure
.png") 
\ddot{\phantom{0}}
```
### **Adding ATLAS screenshots**

It is hard to take screenshots of ATLAS where the resulting font size in the image in the book is big enough to read. Try to keep screenshots to a minimum. If you need to make a screenshot, here are instructions for making ok screenshots:

- In Chrome, open the dev tools using Ctrl + Shift + i.
- Click the second button top left that looks like a mobile phone.
- In the main Chrome window, set the width to 1000 and the zoom to 150%
- Use for example the Windows Snipping Tool to capture the screen. However, you cannot include the full screen width, and for example it is best to leave out the left navigation bar

#### **Literature references**

#### **Adding citation information**

Citations should be provided in BibTeX format in the book.bib file. There are two ways to get BibTeX formatted citations:

- 1. Using TexMed, a BibTeX interface for PubMed
- 2. Reference managers such as Zotero will also allow you to export to BibTeX.

Note that there is only one boob.bib file for the entire book.

#### **Citing in text**

The first field in the BibTeX is its label, and this label can be used to cite in the text. This can be done with and without square brackets. For example, As proposed by @reps2018 will render to `As proposed by Reps et al. (2018)`, while As proposed elsewhere [@reps2018] will render to `As proposed elsewhere (Reps et al. 2018)`

### **Code blocks**

```
```{r tidy=FALSE,eval=FALSE}
print("Hello world")
\ddot{\phantom{0}}
```
Code blocks should preferably have eval=FALSE, meaning the code is shown but not run.

### **Software env ironment**

Install these tools:

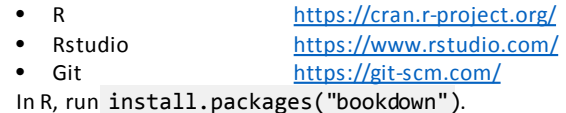

To start editing the book, first fork the TheBookOfOhdsi repo at [https://github.com/OHDSI/TheBookOfOhdsi.](https://github.com/OHDSI/TheBookOfOhdsi) Then clone the fork using RStudio.

# **Chapter outline**

Chapters should aim to follow this outline

- Introduction
- **Theory**
- **Practice**
- **Exercises**